Academy for iOS App Development

Dr. William C. Bulko

# Camera

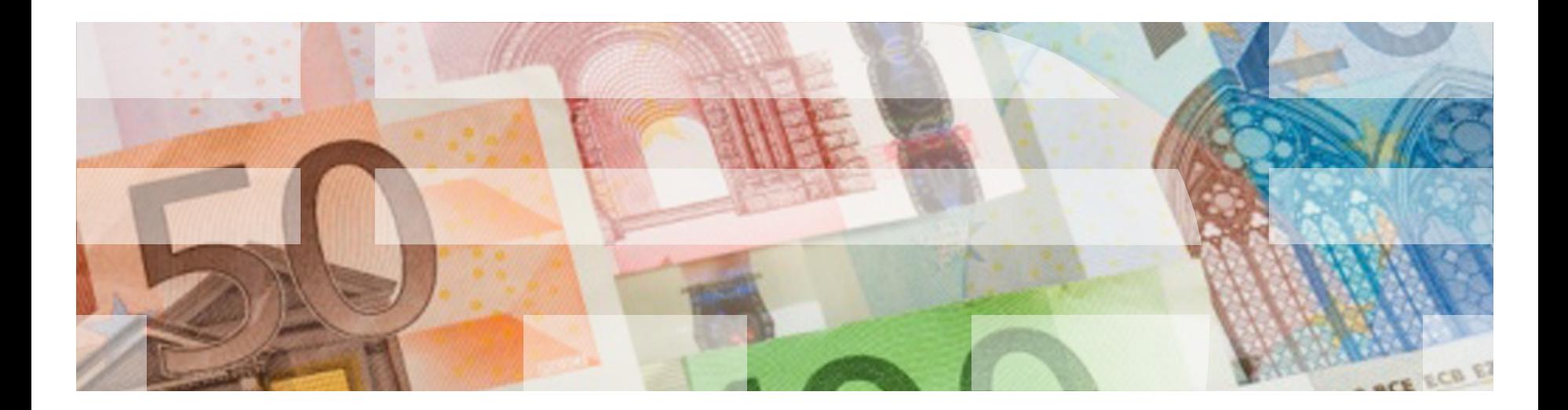

Starting with the iOS 8 SDK, you can get access to the camera device, camera roll and photo library through the UIImagePickerController class.

This allows photos and videos to be taken from within an application and for existing photos and videos to be presented to the user for selection.

The UIImagePickerController is a view controller *that gets presented modally* (meaning as a popover). When we select or cancel the picker, it runs the delegate, where we handle the case and dismiss the modal.

The ultimate purpose of the UIImagePickerController class is to provide applications with either a photo or video. It achieves this by providing the user with access to the camera, camera roll or photo library on the device.

In the case of the camera, the user is able to either take a photo or record a video depending on the capabilities of the device and the application's configuration of the UIImagePickerController object.

Attributes of an UIImagePickerController

- sourceType : UIImagePickerControllerSourceType One of
	- .camera
	- .photoLibrary
	- .savedPhotosAlbum
- $median$   $p$ es : array of strings kUTTypeImage (image) kUTTypeMovie (video)
- allowsEditing : **Boolean** allow changes before the image is passed back to the application

Creating and configuring a UIImagePickerController

- Optionally, check to make sure you have access to the camera / camera roll / photo library using the isSourceTypeAvailable(:) class method
- Optionally, check to make sure the media type you want to use is available by using the availableMediaTypes(for:) class method
- Create an instance of UIImagePickerController and set up its parameters.
- Identify a UIImagePickerControllerDelegate.
- Present the image picker using present ().

Example code for UIImagePickerController

// create instance let imagePicker = UIImagePickerController()

// identify delegate imagePicker.delegate = self

// set up properties

imagePicker.sourceType =

 UIImagePickerControllerSourceType.photoLibrary imagePicker.allowsEditing = false

#### // present the instance

present(imagePicker, animated:true, completion: nil)

UIImagePickerController delegate methods

As part of the UIImagePickerController delegate, you need to implement these protocol methods:

// Indicate that the user selected a photo/video func imagePickerController( (UIImagePickerController, didFinishPickingMediaWithInfo: [String:Any] )

// Indicate that the user cancelled the pick func imagePickerControllerDidCancel (UIImagePickerController)

Academy for iOS App Development

Dr. William C. Bulko

# Core Motion

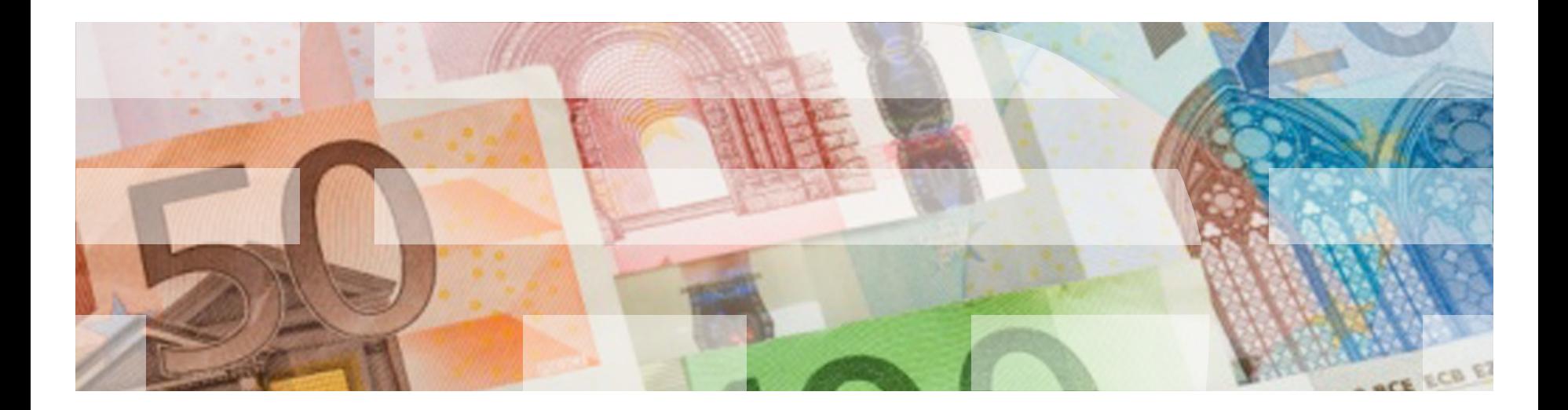

### Core Motion

*Core Motion* is a framework that allows your application to receive motion data from device hardware.

For an iOS developer, this means you can create applications that can observe and respond to the motion and orientation of an iOS device.

### **Important note:**

You can only test or use the functionality of Core Motion on an actual device. The simulator does not have any facilities for reproducing physical motion for your app.

### Hardware Elements of Core Motion

Accelerometer

• Measures acceleration in all three dimensions

Gyroscope

• Calculates orientation and rotation in all three dimensions

Magnetometer

• Measures magnetic forces

# Coordinate System

- +x is towards the right of the screen
- +y is towards the top of the screen
- +z is towards the user when the screen is faceup

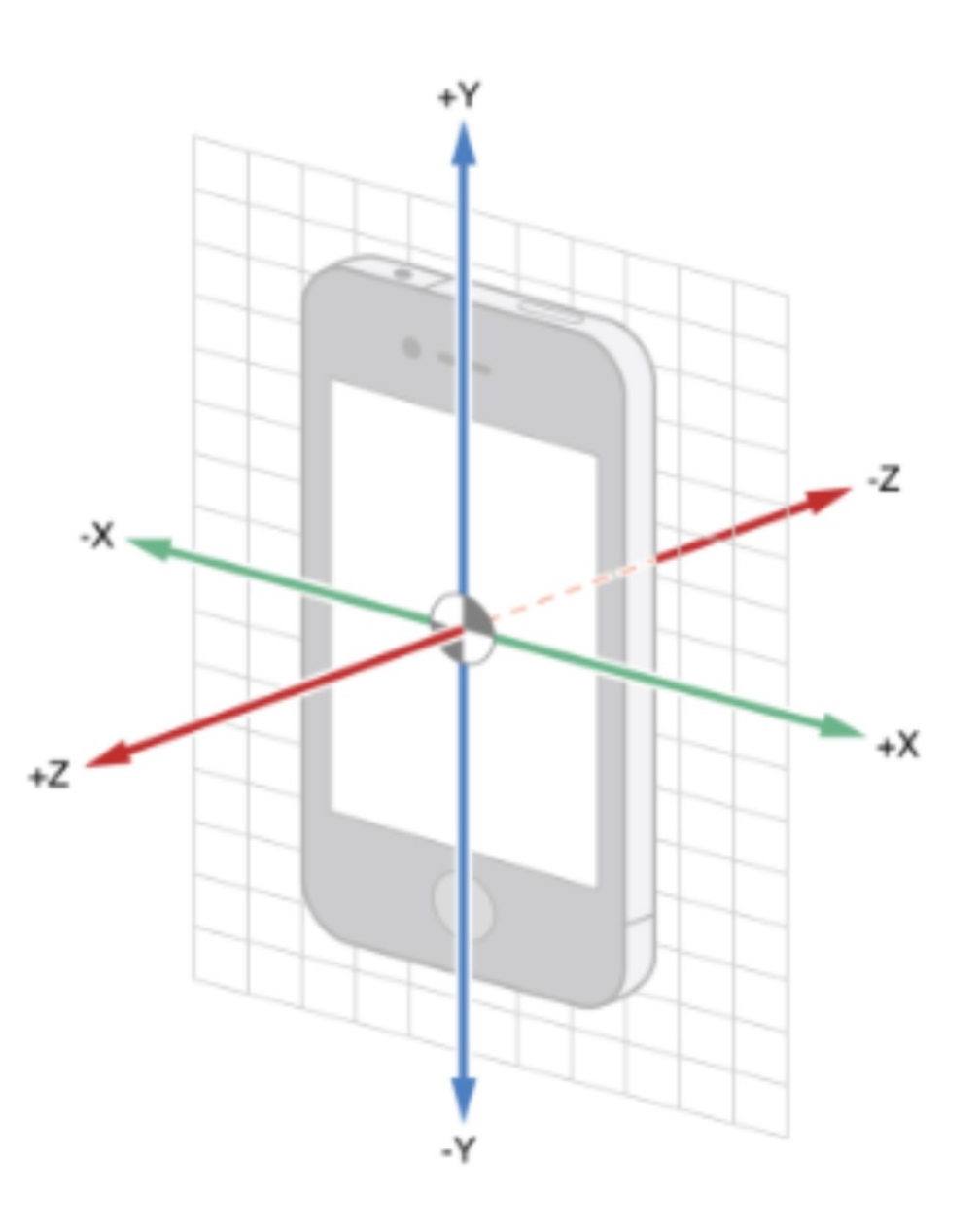

## Rotations Within the Coordinate System

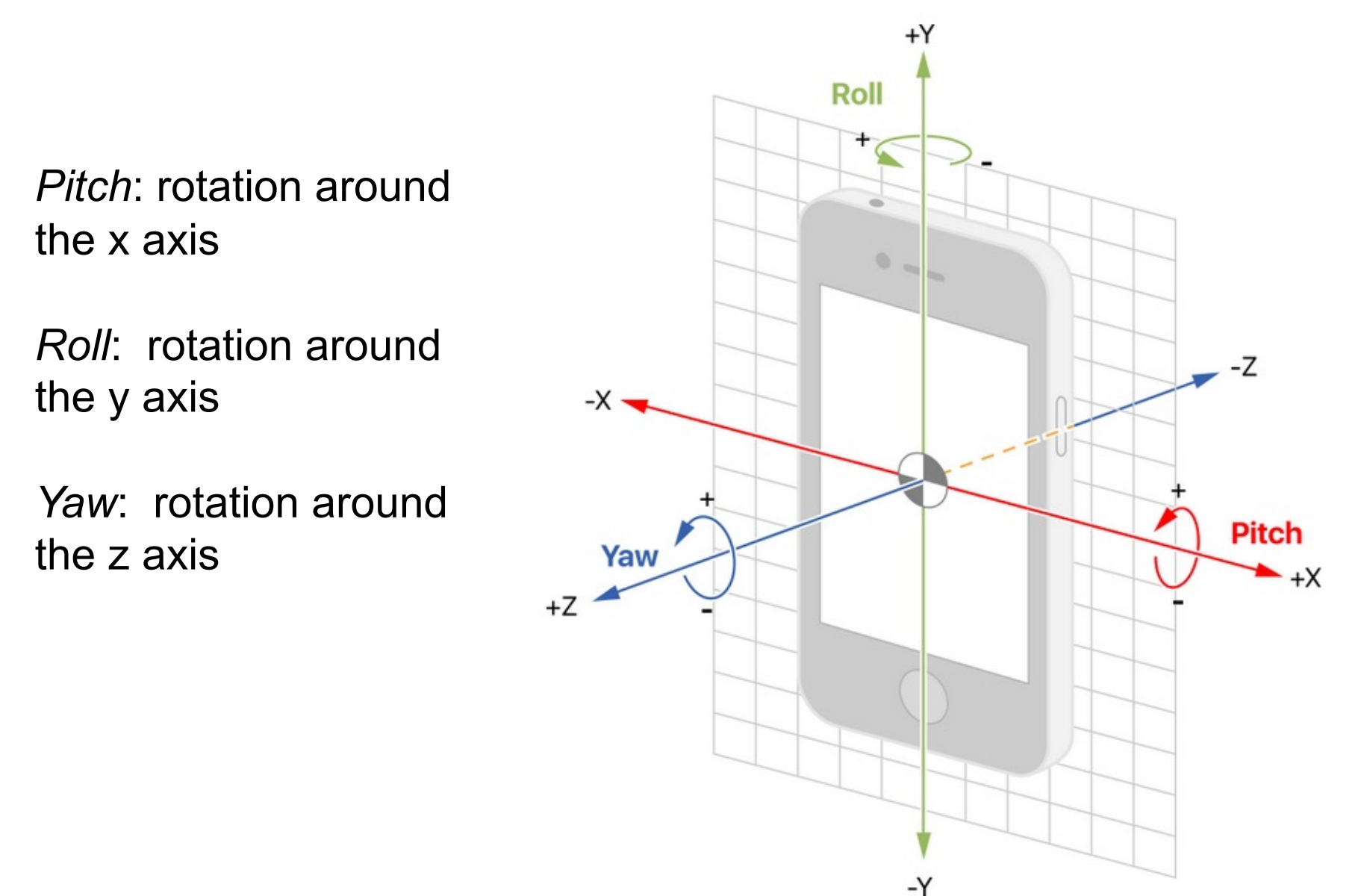

### CMDeviceMotion

A CMDeviceMotion object contains the following objects as properties:

- **attitude**: CMAttitude
	- Returns the orientation of the device
	- Can access the data in any of 3 representations
- **rotationRate**: CMRotationRate
	- Returns the rotation rate of the device for devices with a gyro
	- x, y, z values in radians per second
- **gravity**: CMAcceleration
	- Returns the gravity vector expressed in the device's reference frame
	- x, y, z values in g's (gravitational force)
- **userAcceleration**: CMAcceleration
	- Returns the acceleration that the user is giving to the device
	- x, y, z values in g's (gravitational force)
- **magneticField**: CMCalibratedMagneticField
	- Returns the magnetic field vector with respect to the device for devices with a magnetometer

CMAttitude contains three different representations of the device's orientation:

- Euler angles (pitch, roll, yaw)
- Rotation matrices
- Quaternions

Each of these is in relation to a given reference frame.

## Euler Angles

*Euler Angles* are the most readily understood of the 3 representations, as they simply describe rotation around each of the axes. +Y

- **Pitch** is rotation around the **x-axis**, increasing as the device tilts toward you, decreasing as it tilts away
- **Roll**  is rotation around the **yaxis**, decreasing as the device rotates to the left, increasing to the right
- **Yaw**  is rotation around the **zaxis**, decreasing clockwise, increasing counter-clockwise

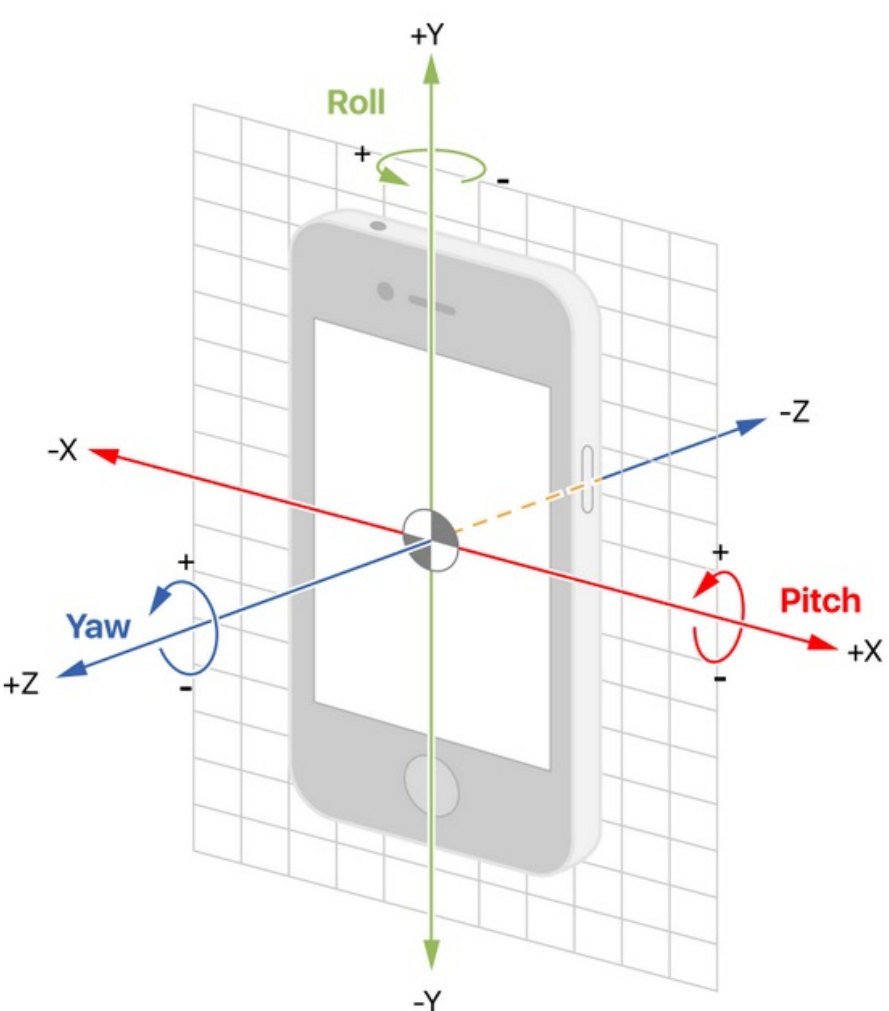

#### CMMotionManager

CMMotionManager provides a consistent interface for each of the four motion data types:

- Attitude (rotation)
- Acceleration
- Gravity
- Magnetic Field

Although you can access data for each of these motion types individually, it's simplest to create a CMMotionManager instance to access all of the above.

If deviceMotion is a CMDeviceMotion object:

deviceMotion.gravity.x deviceMotion.gravity.y deviceMotion.gravity.z

deviceMotion.userAcceleration.x deviceMotion.userAcceleration.y deviceMotion.userAcceleration.z

deviceMotion.attitude.pitch deviceMotion.attitude.roll deviceMotion.attitude.yaw

deviceMotion.magneticField.field.x deviceMotion.magneticField.field.y deviceMotion.magneticField.field.z

Using Core Motion in Your App

1. Create a motion manager:

In your ViewController class:

let motionManager = CMMotionManager()

Using Core Motion in Your App

2. Start receiving updates at the desired frequency:

```
override func viewDidLoad() {
    super.viewDidLoad()
```
}

}

```
motionManager.deviceMotionUpdateInterval = 0.1
```

```
motionManager.startDeviceMotionUpdates(to:
                     OperationQueue.current!) {
    (deviceMotion, error) -> Void in
```

```
if(error == nil) { // you write these methods
    self.handleUpdate(deviceMotion: deviceMotion!)
} else {
    self.handleError()
}
```
### Using Core Motion in Your App

# 3. Write code specifying what you want to happen at each update

func handleUpdate(deviceMotion:CMDeviceMotion) {

```
let acceleration = deviceMotion.userAcceleration
let xAcc = acceleration.x
let yAcc = acceleration.y
let zAcc = acceleration.z
print("Acceleration in the x direction: \setminus (xAcc)")
print("Acceleration in the y direction: \setminus (yAcc)")
print("Acceleration in the z direction: \setminus (zAcc)")
```

```
func handleError() {
   print("An error occurred")
```
}

Academy for iOS App Development

Dr. William C. Bulko

# Calendar and EventKit

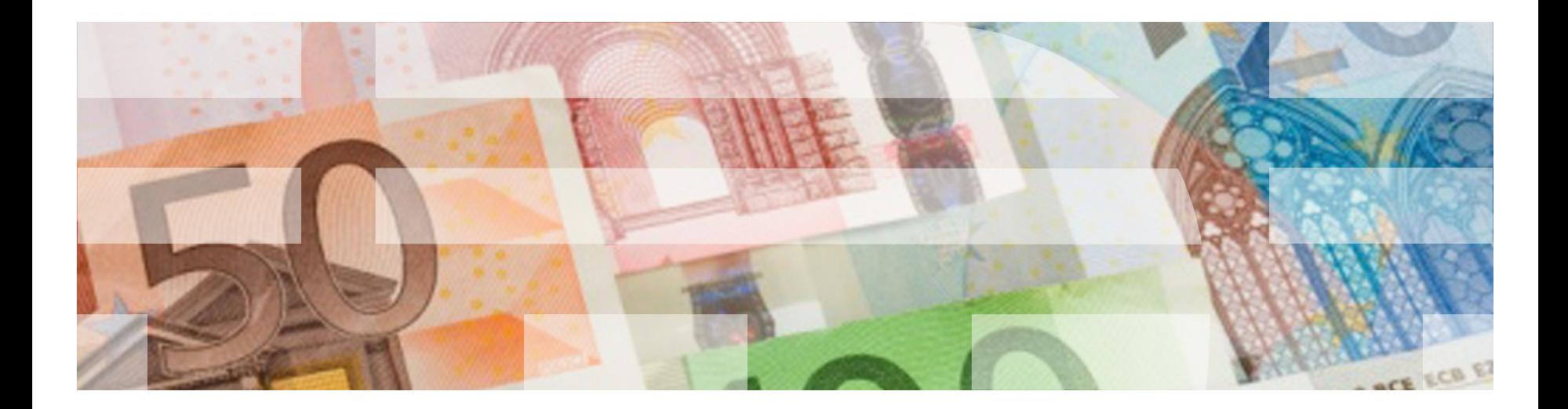

*Event Kit* is a set of classes for accessing and manipulating a user's calendar events and reminders, which live in the *Event Store* database on a device.

You can, among other things:

- Create a calendar
- Delete a calendar
- Get a list of calendars
- Get the attributes of a given calendar
- Create an event
- Modify an event
- Delete an event

At the heart of Event Kit is the class EKEventStore.

An instance of EKEventStore provides access to an API for performing read and write operations on the user's calendars and reminder lists.

let eventStore = EKEventStore()

### Event Kit Authorization

Your app must ask for permission to access the calendars and/or reminders.

• Check to see if your app is authorized:

 authorizationStatus( for entityType: EKEntityType) -> EKAuthorizationStatus

entityType:  $either$  event  $or$  . reminder

returns EKAuthorizationStatus:

- .authorized
- .denied
- .notDetermined
- .restricted

• If your app isn't authorized, you must request access.

 requestAccess( to entityType: EKEntityType, completion: <completion handler>)

entityType:  $either$  event  $or$  . reminder completion: code to execute when the request completes.

- Your app is not blocked while the user decides.
- The completion handler executes regardless of what the user's choice was.

Note that the user can change the calendar access state at any time. Consequently, include this code in  $v$ iewWillAppear to make sure that the current state of authorization is used each time the user sees the application interface.

# To use Event Kit:

- import EventKit
- Create an instance of EKEventStore
- Through the EKEventStore object:
	- Verify that your app has permission to access the event store
	- Include handling if you don't have access
- Read and write calendars / events from and to the event store

To check to see if your app is authorized to access the event store:

```
if (EKEventStore.authorizationStatus(for: .event) !=
                 EKAuthorizationStatus.authorized) {
    < handle error >
} else {
   < do stuff >
}
```
})

If the status returned is Authorized, you can start reading and writing from or to the Event Store.

If the status returned is NotDetermined (as in the first execution), then ask the user for access to the calendars:

```
eventStore.requestAccess(to: .event,
     completion: {(accessGranted: Bool, error: NSError?) in 
if accessGranted == true {
    <we can access the event store> 
    } else {
    <help the user give you access> 
 }
```
Once you've been given access to the calendars, you can get a list of them:

eventStore.**calendarsForEntityType**(EKEntityType.Event)

This returns an array of EKCalendar objects.

## Managing Calendars

Creating calendars:

- Create an EKCalendar object.
- Set various attributes.
- After saving, store the key associated with that calendar.

Deleting a calendar:

- Get the calendar to delete using the stored key.
- Remove the calendar.

Creating events:

- Get the calendar you want to add an event to.
- Create an EKEvent object.
- Set various attributes.
- Save.

### **Events**

To create an event:

• create an instance of  $EKEvent$  for the appropriate eventStore:

let event = EKEvent(eventStore:eventStore)

• set the properties of the event:

 event.title = "UT vs. Oklahoma" event.startDate = Date(" $2019-10-12"$ ) event.calendar = calendarKey